**Ordene este documento como UM-50803 Rev. B**

*Dto. de Ingeniería*

**UM-50803**

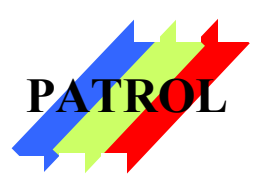

## RECEPTOR DE ALARMAS PATROL DC3 **MANUAL DE USO Y CONFIGURACION** VERSION 5.0

### **Rasgos Principales**

- No requiere abrir su PC, dado que se conecta externamente.
- Solo necesita un puerto serial RS-232C disponible en la PC.
- Emula un receptor universal genérico
- Recibe los formatos más populares de ADEMCO en DTMF.
- Conexión a dos líneas de teléfono.
- Test continúo del estado de las líneas telefónicas.
- Protección contra descargas eléctricas.
- Formatos de pulsos Ademco Slow/Fast.
- Campanilla de llamada. (configurable)
- Atención al segundo ring (configurable)
- Alarma de PC apagada.

# *¡GRACIAS!*

*Gracias por haber elegido nuestro receptor* **PATROL DC-3** *para complementar su Estación Receptora de Alarmas.*

*Este novedoso dispositivo le dará mayores posibilidades sin cambiar* 

*su sistema de monitoreo, y por este motivo, con una mínima inversión.*

*Para lograr obtener los mejores resultados con el receptor* **PATROL** 

**DC-3** *se recomienda adoptar todas las precauciones descriptas en el punto 7 de esta guía.*

### **1. Novedades de la Versión 4.0**

El receptor de alarmas PATROL DC3 en sus comienzos fue diseñado para lograr compatibilidad con el software Monitor II de C&K Systems®, el cual utiliza una tabla de códigos de eventos propia dentro de su formato CFSKIIII.

Actualmente la versión 4.0 tiene dos modos diferentes de operación y por lo tanto dos modos diferentes de comunicarse con el software de automatización.

El primero de ellos es compatible con Monitor II y mantiene las características de las versiones anteriores.

El segundo modo utiliza un protocolo genérico, soportado por la mayoría de los sistemas de software de otros proveedores y además es el modo de operación por defecto.

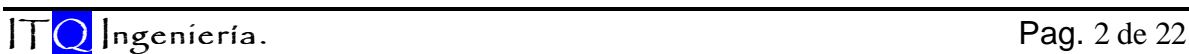

### **2. Conexión al Ordenador**

En el frente del equipo hay cinco LEDs. De izquierda a derecha, los dos primeros indican recepción y transmisión de datos con el ordenador y luego otros dos que señalan falla en línea 1 y 2 respectivamente. Terminando a la derecha hay otro led que indica encendido o "power".

En su parte trasera, el receptor tiene un conector para el ordenador correspondiente a una interfaz serial RS-232C y dos conectores para sendas líneas telefónicas (fig. 2).

La cantidad máxima de receptores Patrol que puede instalar en un sistema está determinada por la cantidad máxima de puertos que pueda habilitar cada software de automatización.

Por ejemplo, usando sistemas en DOS, seguramente el límite es dos, mientras que Windows® permite muchos más, especialmente si el sistema esta basado en una red de trabajo.

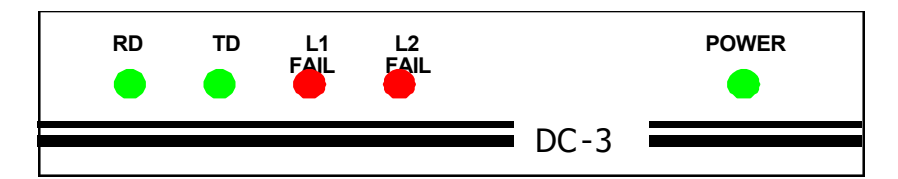

**Fig. 1.**Vista del panel frontal y sus luces: RD datos recibidos desde la PC, TD datos enviados hacia la PC, FAIL L1/L2 indican que la línea de teléfono correspondiente esta fuera de servicio, POWER indica si está energizado.

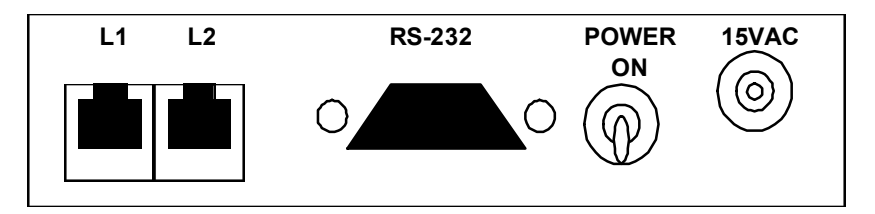

**Fig. 2.**Vista del panel trasero: L1 Y L2 son los Jacks correspondientes a cada línea de teléfono, en caso de disponer solo de una, debe conectarse en L1. El conector tipo DB-9 marcado RS-232 es el indicado para la conexión de datos con la PC. Luego se observa el conector de alimentación de 15 VAC y la llave de encendido.

Entonces, conéctese al PC en un COM PORT disponible y previamente configurado (bajo Windows, configure una solicitud de interrupción diferente para cada COM, o bien utilice una placa multipuerto).

Las líneas de teléfono son chequeadas regularmente por el receptor que indica con el led intermitente la falta de tensión en cada una de ellas.

### **3. Modos de Operación**

El PATROL DC3 versión 4.0 tiene dos modos de operación diferenciados que se pueden seleccionar usando comandos de configuración detallados más adelante en este manual.

El modo seleccionado cambiará principalmente la forma en que los eventos recibidos son comunicados al ordenador a través de la conexión serial. En menor medida, también la forma en que se comporta el receptor ante la llamada.

Al alimentar la unidad, ambos LEDs rojos destellarán una vez, indicando la correcta inicialización del controlador interno. A continuación y solo por un periodo de 30 segundos, es posible entrar en programación del receptor, usando los comandos adecuados y por ejemplo, cambiar el modo de operación. Ver sección 5 de este manual.

### **3.1 Modo 1**

Este modo es el original de PATROL en versiones anteriores y consiste de un formato compatible con Monitor II, el software de C&K Systems® que usa el protocolo CFSKIII, que no está descrito en este documento. Para mayor información se recomienda leer la especificación técnica de Movatec TS50624.

Aquí Patrol actúa como un "interprete" traduciendo los formatos de comunicación DTMF o de Pulsos, correspondientes a paneles de alarma de distintos fabricantes, en una estructura identificable por Monitor II, simulando la librería de mensajes del panel 2316i de C&K Systems.

Es posible la recepción de formatos de pulsos trabajando a 10 y 20 pps con portadoras de 1800 o 1900Hz. La estructura de dichos formatos es 4/2 no extendido, como son los llamados Ademco slow, Ademco fast, Silent Knight y Sescoa.

En este modo, la comunicación serial con el PC, se realiza a 300bps (8N1) sin control de flujo y todos los parámetros de recepción son configurados usando los llamados "Comandos de Inicialización Adicionales" del Monitor II.

Por ejemplo, las líneas de teléfono son chequeadas regularmente por el receptor que indica con un led intermitente la falta de tensión en alguna de ellas. Si además se configura a Monitor II para que realice un test periódico, la anomalía será mostrada en la pantalla al operador.

En caso de tener solo una línea telefónica para recepción de eventos, el operador será advertido de una falla en la otra entrada con línea ausente. Entonces conecte la única línea como línea 1 (L1). Luego desde el MONITOR II, entre en el menú de *Configurar Comunicaciones* y cambie la configuración del COM correspondiente agregando el siguiente *comando de inicialización adicional:* **B1.**

Al encender la alimentación, Patrol arranca con la siguiente configuración:

- Atiende llamadas en L1 y L2 (ambas habilitadas)
- Solo aplica "Handshake" apropiado para recibir formatos de mensaje en DTMF.
- Atiende las llamadas luego del primer sonido de campanilla (Ring).
- Atiende las llamadas en silencio.

Al iniciar el software Monitor II se carga el comando de configuración que permite cambiar la forma de recepción. Observe los comandos posibles en la tabla 1 con fin de configurar otras funciones que se necesiten.

| Comando        | línea 2 | <b>Atiende</b><br>al $2^\circ$ ring | <b>Formatos</b><br>de pulsos | Campanilla<br>de llamada |
|----------------|---------|-------------------------------------|------------------------------|--------------------------|
| S/C            | HAB.    | NO                                  | <b>NO</b>                    | <b>NO</b>                |
| <b>B1</b>      | NO.     | NO                                  | NO.                          | NO.                      |
| B2             | NO.     | <b>SI</b>                           | <b>NO</b>                    | NO.                      |
| B3             | HAB.    | SI                                  | <b>NO</b>                    | <b>NO</b>                |
| B4             | NO      | NO                                  | HAB.                         | NO.                      |
| B <sub>5</sub> | HAB.    | NO                                  | HAB.                         | NO.                      |
| B6             | NO.     | SI                                  | HAB.                         | NO.                      |
| B7             | HAB.    | SI                                  | HAB.                         | <b>NO</b>                |
| B <sub>8</sub> | NO      | SI                                  | HAB.                         | SI                       |
| B9             | HAB.    | SI                                  | HAB.                         | SI                       |

**Tabla 1. Comandos adicionales de inicialización correspondientes al modo 1.**

En el caso de que la comunicación con el PC se pierda, ya sea porque está apagado, desconectado o sin el programa corriendo, y hubiera recepción de reportes, en el receptor se generará una alarma audible (tres beeps) que sonarán periódicamente hasta que se solucione esta situación.

Para la correcta decodificación de los eventos en el Monitor II, designe a todos los clientes que reportan vía Patrol, con un número de cuenta de cuatro dígitos y modelo **2316i** de panel de alarma.

Puede utilizar para el COM correspondiente a este receptor, un número de grupo (tres dígitos antes del número de cuenta) que sea diferente al de otros COMs, de manera de identificar aquellos abonados que reportan al sistema Monitor II y tienen paneles que no son C&K o que forman grupos diferentes.

### **3.1.1 Formatos 4/2 en el Modo 1**

Son los formatos DTMF tipo 27 o Ademco Express y los formatos de pulsos Ademco Slow-Fast.

Para realizar eficazmente la conversión, en los formatos con estructura 4/2 se deben cargar, en la programación del panel de alarma, los códigos de reporte para cada evento según la tabla 2. De no corresponder a un código válido, el evento será mostrado como *"desconocido"* por Monitor II.

Los formatos llamados 4/2 tienen una estructura de 4 dígitos para el número de cuenta o abonado y dos dígitos para el código de reporte. En general los códigos de reporte son totalmente editables, porque no están predefinidos. En paneles de concepto más antiguo, puede ser que solo uno de los dos dígitos se pueda editar, pero en general hay que tratar de atenerse a la siguiente tabla de códigos en la programación. El formato de comunicación DTMF es mucho más rápido que los formatos de pulsos que usan esta misma estructura.

#### **Tabla 2**

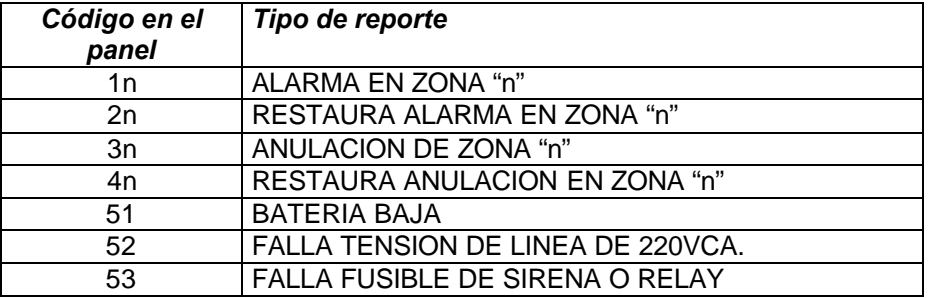

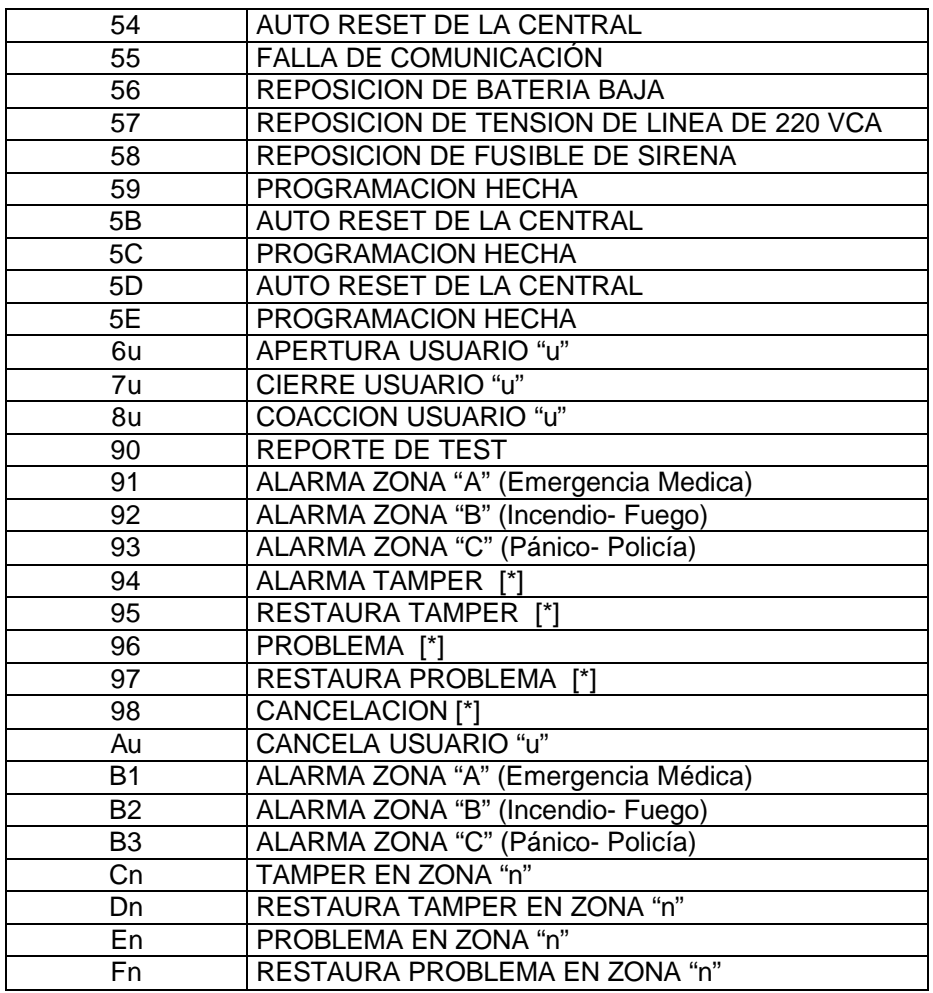

**NOTA: LOS CODIGOS SON NUMEROS HEXADECIMALES, QUE AL ENVIARLOS EN DTMF SE CONFUNDE EL "0" CON LA "A". DEPENDIENDO DEL PANEL, DEBERA USAR LETRAS "A" EN LUGAR DE CEROS EN LA PROGRAMACION. EN ESTE FORMATO, PROGRAME UNA "A" PARA LA ZONA O USUARIO DIEZ.**

**[\*] NO SE ESPECIFICA ZONA ALGUNA**

### **3.1.2 Formato Contact ID en el Modo 1**

En el caso del formato tipo 18 (Contact ID) los códigos de reporte están previamente definidos por Ademco®, realizándose la conversión de todos aquellos eventos que figuren en la tabla 3.

Otros eventos serán mostrados como *"desconocidos"* por Monitor II ya que no tienen un evento correspondiente dentro del mismo. En ese caso, en la columna de códigos de la misma pantalla figurará el código recibido antecedido por una "F". Por ejemplo "F404.

En algunos paneles estos códigos son editables y en otros no. Para paneles DSC PC-585, PC-1565, PC-5010/15/20, ver el punto 10 del manual.

#### **Tabla 3**

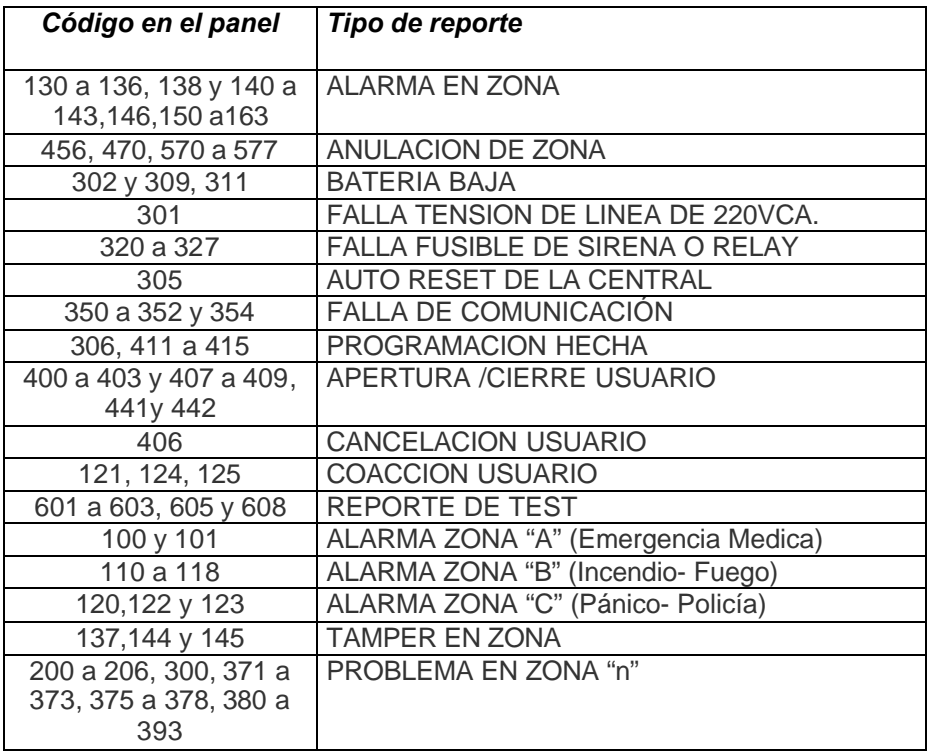

### **3.2 Modo 2**

Este modo es más abierto y PATROL no requiere interpretar códigos de los distintos formatos, tan solo conforma los datos según un par de protocolos descriptos más adelante en este mismo documento. Es el modo de operación por defecto con un baudrate de 4800bps.

Cuando configura este modo de operación, también puede programar la configuración de otros parámetros del funcionamiento. Similarmente a los comandos usados por Monitor II para configurar el Modo 1, las cosas que pueden ser configuradas además del "modo" mismo son:

- 1 o 2 sonidos de campanilla antes de atender
- Atender en silencio o simular el sonido de campanilla
- Atender ambas líneas de teléfono o solo L1.
- Seleccionar Baud rate entre 1200 y 4800bps
- Cambiar el "Número de Receptor"
- Editar la tabla de "Códigos de Eventos" para 4/2

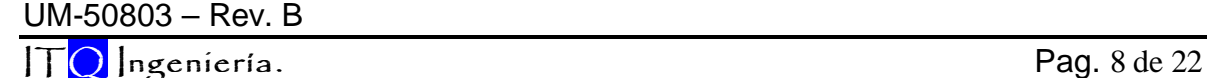

Inicialmente el comportamiento inicial es:

- Atiende llamadas en L1 y L2 (ambas habilitadas)
- Atiende las llamadas luego del primer sonido de campanilla (Ring).
- Atiende las llamadas en silencio.
- Baud rate de 4800bps.
- El aparato usa 01 en el "Número de Receptor"

En cuanto a los formatos de recepción, Patrol DC3 permite recibir eventos en Contact ID, Ademco Express (ambos formatos DTMF) y también es posible la recepción de formatos de pulsos trabajando a 10 y 20 pps con portadoras de 1800 o 1900Hz. La estructura de dichos formatos es 4/2 no extendido, como son los llamados Ademco slow, Ademco fast, Silent Knight y Sescoa.

En este modo, la comunicación serial se realiza a 4800bps (8N1) pero se puede cambiar a 1200bps (8n1), ambos sin control de flujo.

Existen algunos mensajes que Patrol puede generar para comunicar al software la falla/restauración de alguna línea telefónica, o para comprobar que el software o el PC están activos y listos. En el caso de que la comunicación con el PC se pierda, ya sea porque está apagado, desconectado o sin el programa corriendo, luego de un tiempo sonará una alarma audible (tres beeps) en el receptor que se repetirá periódicamente hasta que se solucione esta situación.

### **3.2.1 Formatos 4/2 en el Modo 2**

Son los formatos DTMF tipo 27 o Ademco Express y los formatos de pulsos Ademco Slow-Fast.

Para comunicar estos eventos reportados en 4/2 el receptor utiliza el llamado "protocolo#1".

Los códigos de reporte para cada evento son combinaciones de 2 dígitos hexadecimales de los cuales el primero representa el tipo de evento y el segundo, el número de zona o usuario

Dentro de los datos utilizados al reportar con el protocolo#1, hay un digito o carácter ASCII, llamado "Evento" que es una interpretación del código del evento. Por ejemplo, si el código recibido es 11 y se considera que todos los códigos comenzando con 1 son alarmas entonces mi "Evento" puede ser una "A" de alarma.

La tabla de "Eventos" es editable, pero por defecto Patrol adopta la siguiente:

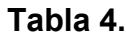

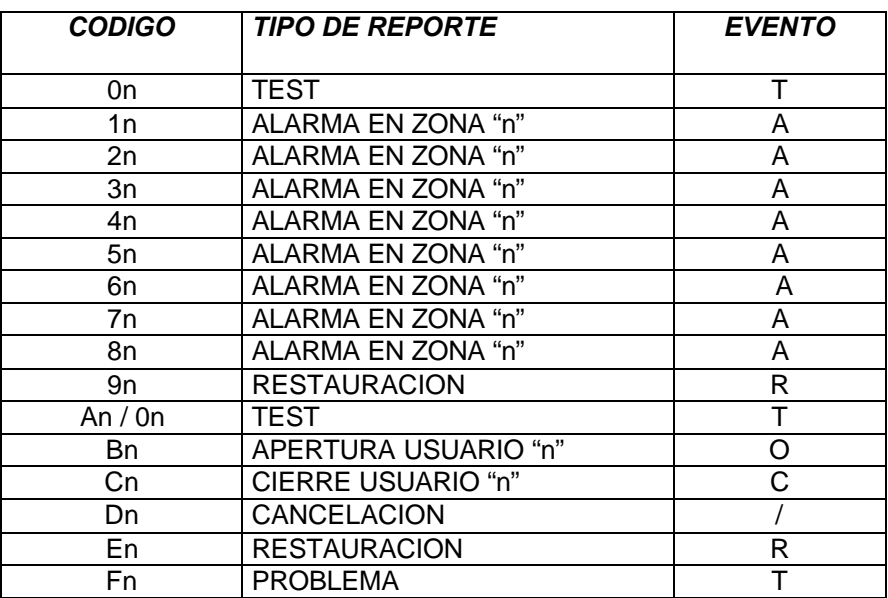

Tenga en cuenta que el formato de comunicación DTMF es mucho más rápido que los formatos de pulsos que usan esta misma estructura.

### **3.2.2 Formato Contact ID en el Modo 2**

En el caso del formato tipo 18 (*Contact ID*) los códigos de reporte están previamente definidos por Ademco®, y la comunicación con el ordenador es usando el protocolo#5. En la tabla 5 y para referencia se encuentran todos los códigos de Ademco para este formato, en castellano.

#### **Tabla 5**

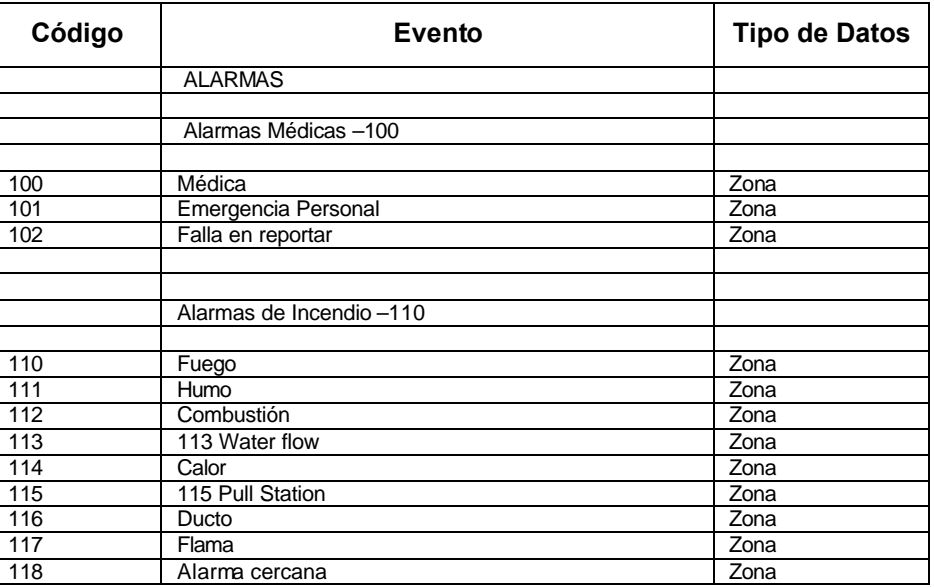

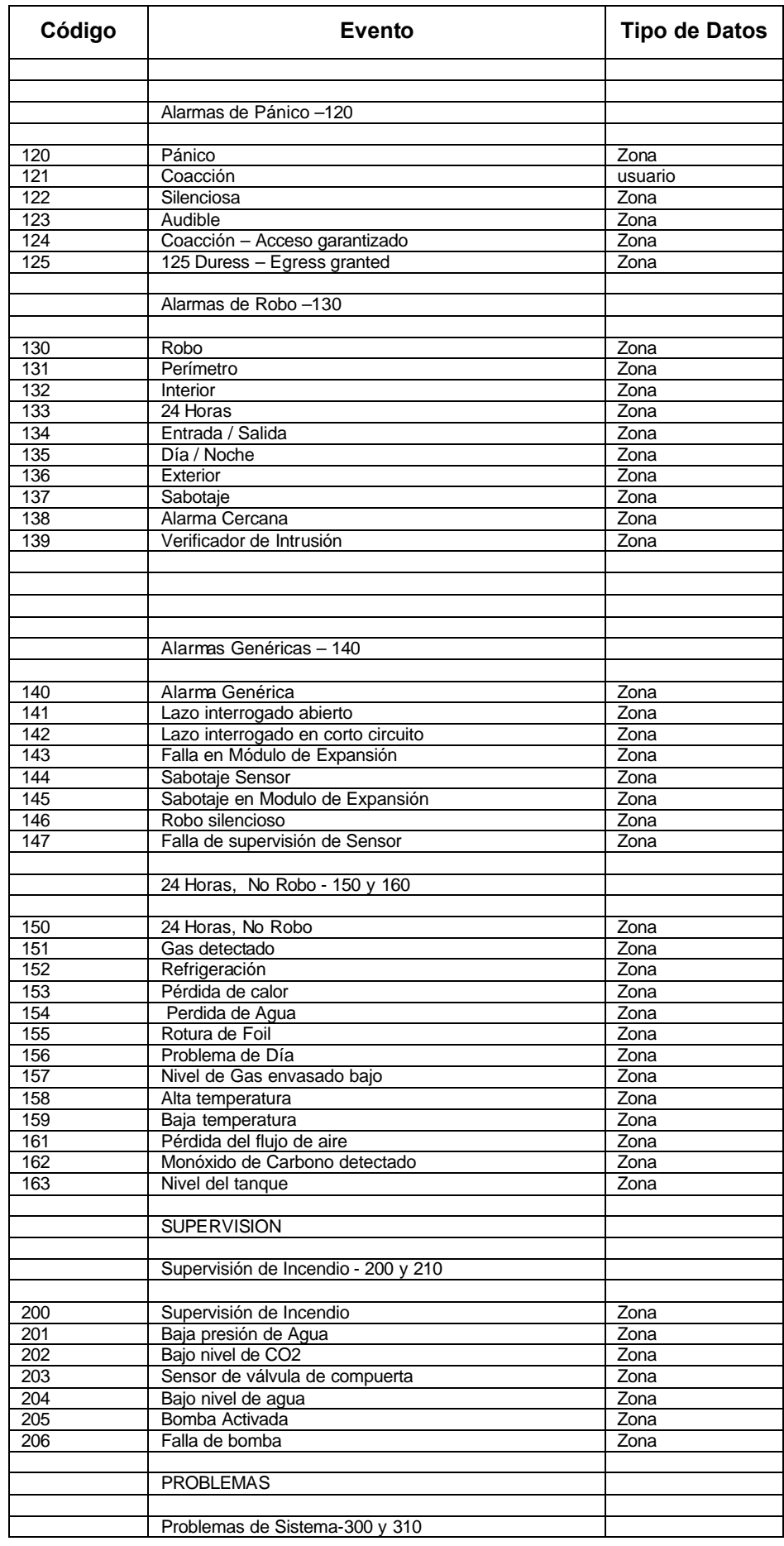

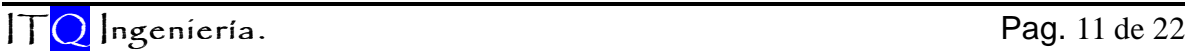

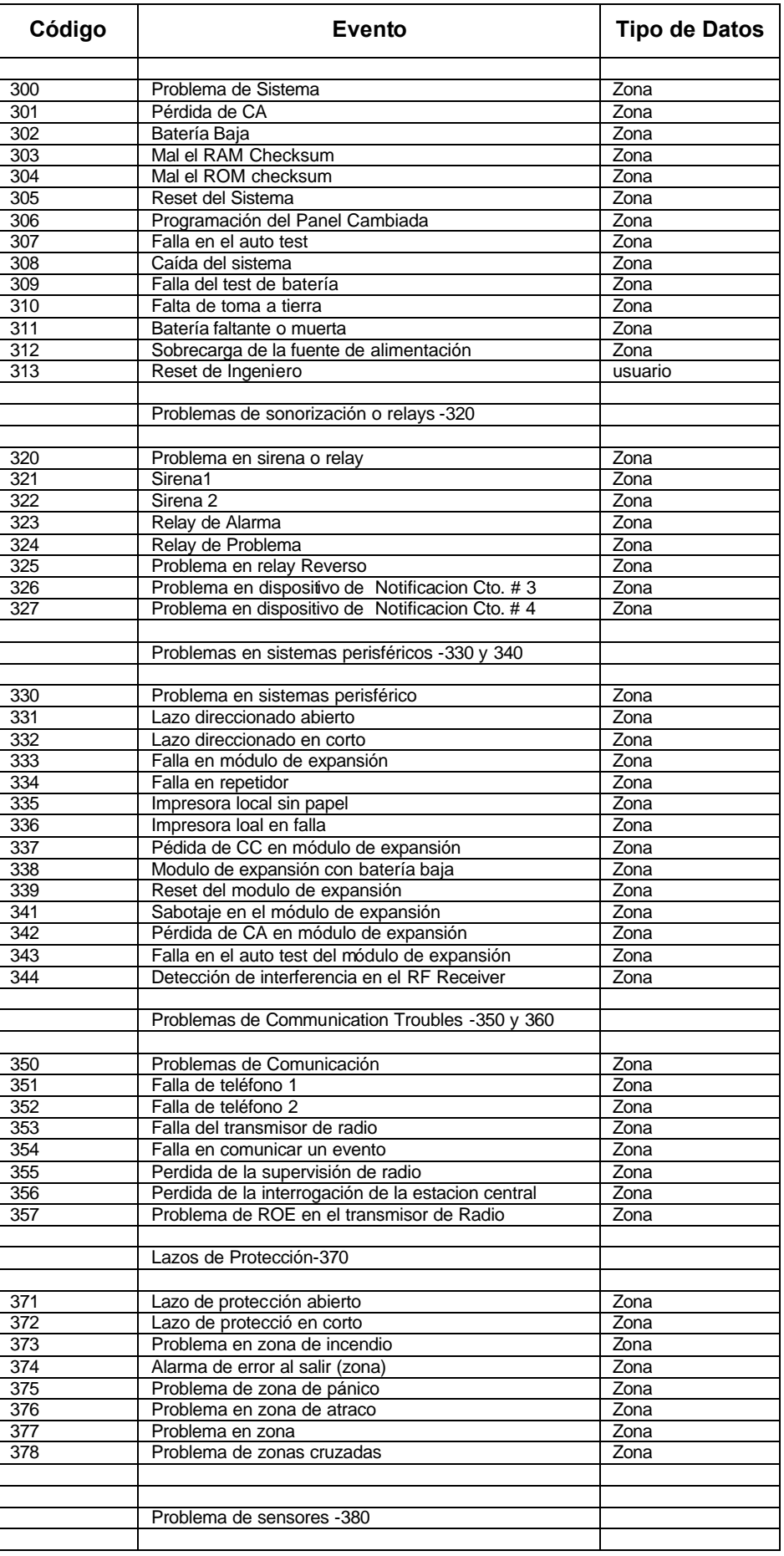

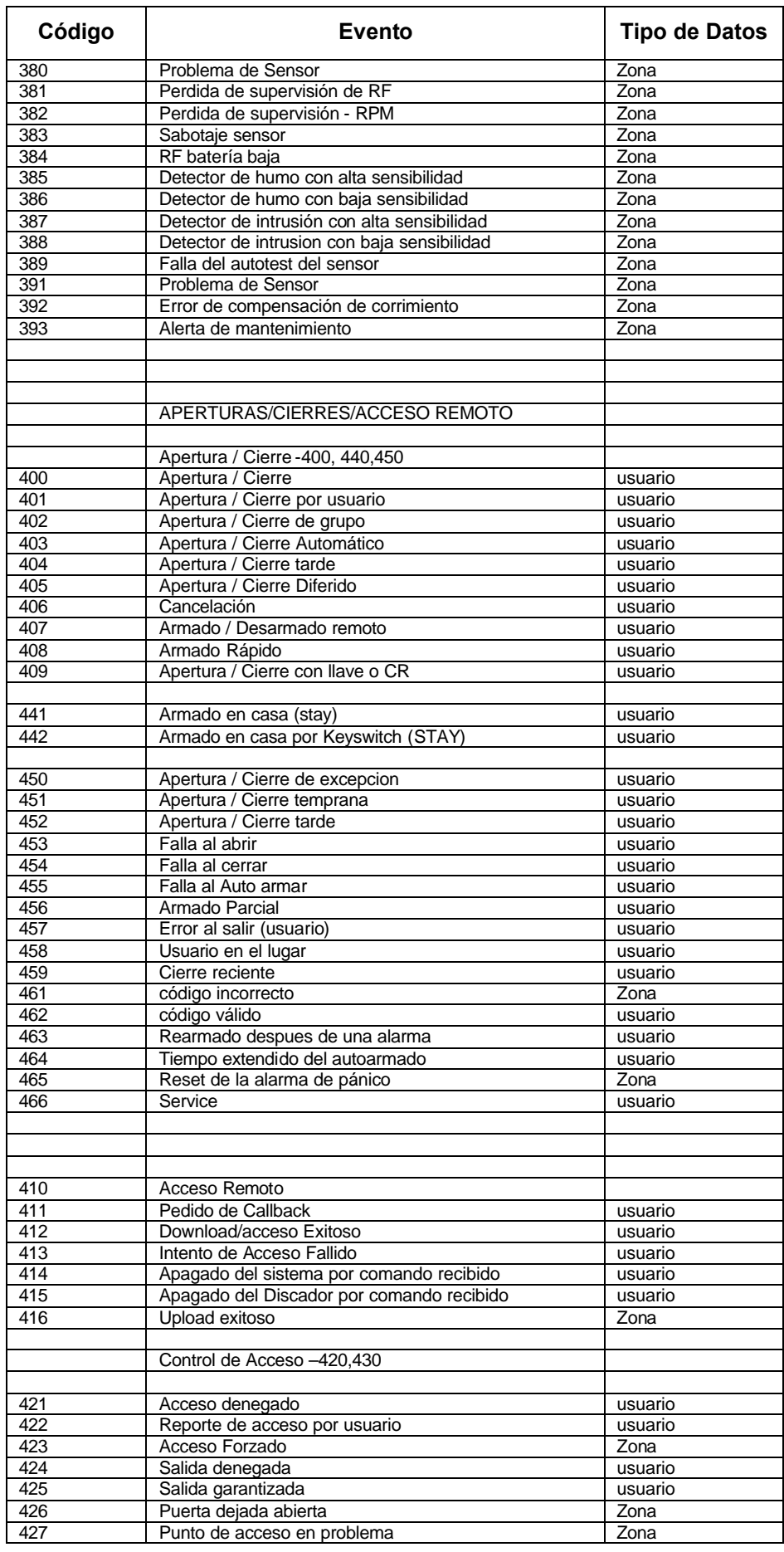

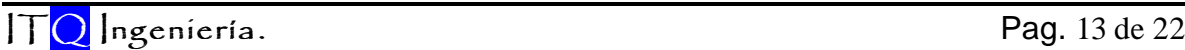

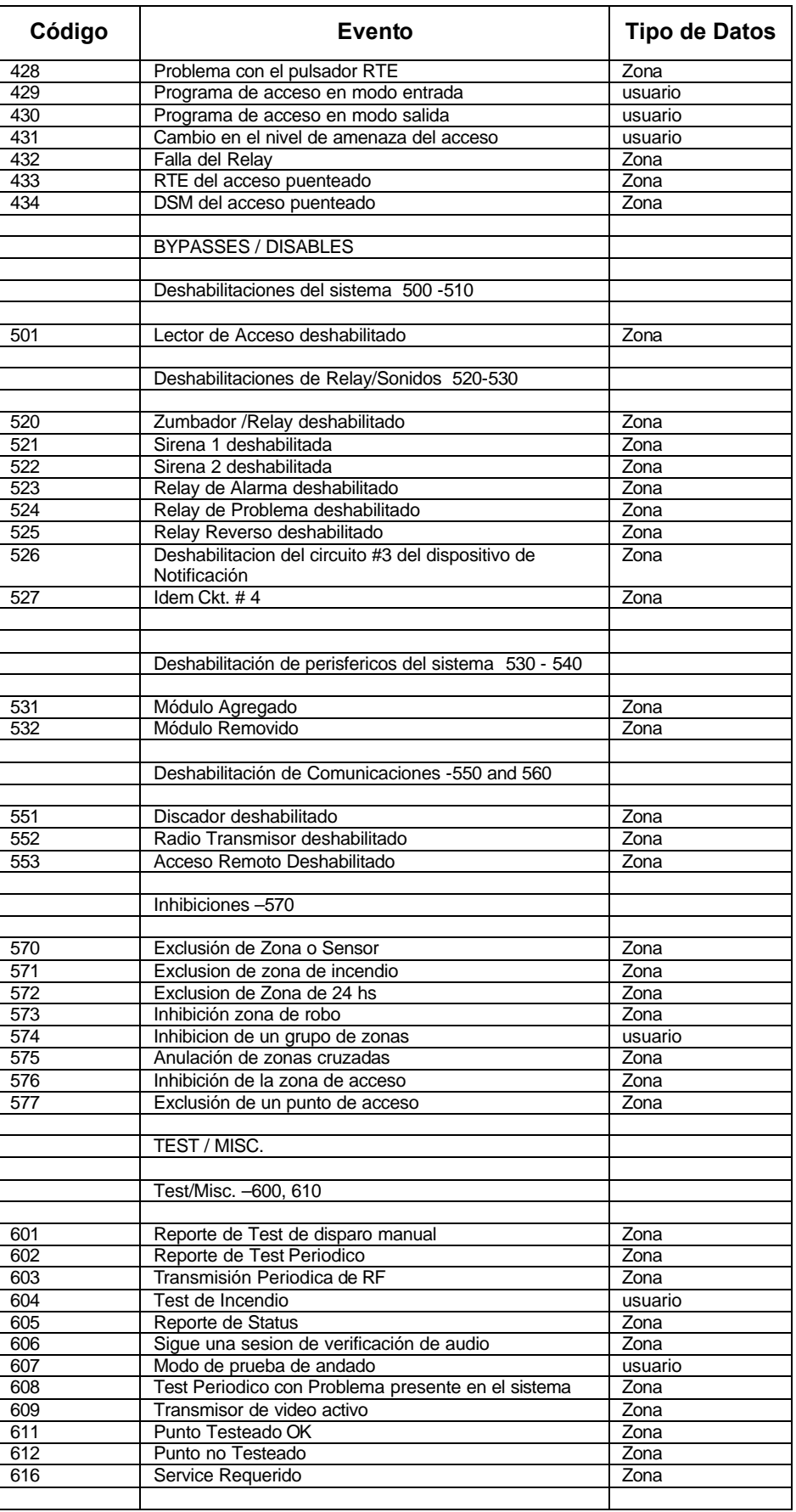

En este Modo de operación la información bajada al software de automatización consiste de una cadena de caracteres ASCII enviada en forma serie por una conexión RS232.

La configuración del puerto es:

- 1200 baudios (ó 4800, seleccionable)
- Asincrónico
- 8 bits de datos
- 1 bit de inicio
- 1 bit de parada
- Sin paridad

En el Modo 2, hay tres tipos de mensajes enviados al SW, dependiendo si:

- Mensajes generados internamente por Patrol DC3.
- Mensajes Básicos recibidos de un panel de alarmas reportando en 4/2 pulsos o DTMF.
- Mensajes CID recibidos de un panel de alarmas reportando en Contact ID.

### **4.1 Mensajes de Eventos Internos**

**Mensaje de Supervisión:** El mensaje de supervisión será enviado a la PC periódicamente para supervisar el correcto funcionamiento del Software y el hardware externo. La periodicidad de esta señal es fija y esta dada por el timer interno del receptor Patrol en 30 segundos aproximadamente. Su estructura es la siguiente:

1011sssssssssss@ssss[DC4]

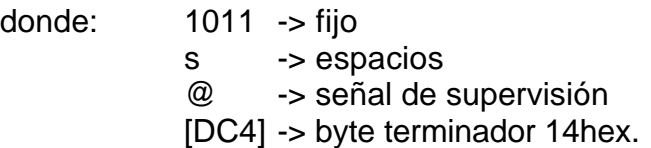

Esta señal estará siempre activa y debe ser reconocida por el software con un ACK (un byte 06hex.)

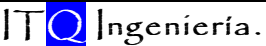

**Mensaje de Datos Inválidos:** Cuando el receptor recibe datos de un reporte inválido o corrupto enviará este mensaje usando el número de cuenta de abonado 0000 indicando que es un evento interno. El número de línea varía según corresponda. Su estructura es la siguiente:

1RRLssssss0000sTss10[DC4]

donde: 1 -> Fijo

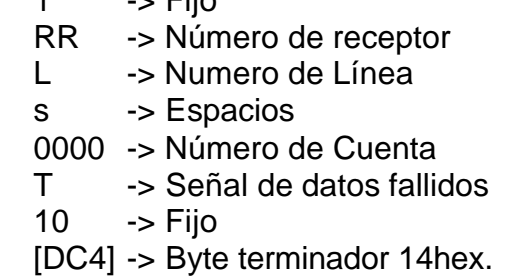

**Mensaje de Falla de Línea:** Cuando el receptor detecta la falla de una línea de teléfono (mide la tensión), enviará este mensaje usando el número de cuenta de abonado 0000 indicando que es un evento interno. El número de línea varía según corresponda. Su estructura es la siguiente:

1RRLssssss0000sAss20[DC4]

- donde: 1 -> Fijo
	- RR -> Número de receptor
	- L -> Numero de Línea
	- s -> Espacios
	- 0000 -> Número de Cuenta
	- A -> Señal de Alarma de falla de línea.
	- $20 \rightarrow$  Fiio
	- [DC4] -> Byte terminador 14hex.

**Mensaje de Restauración de Línea:** Cuando el receptor detecta la restauración de una línea telefónica previamente desconectada, enviará este mensaje usando el número de cuenta de abonado 0000 indicando que es un evento interno. El número de línea varía según corresponda. Su estructura es la siguiente:

1RRLssssss0000sRss30[DC4]

donde: 1 -> Fijo RR -> Número de receptor

L -> Numero de Línea s -> Espacios 0000 -> Número de Cuenta R -> Señal de Restauración de Línea 30 -> Fijo [DC4] -> Byte terminador 14hex.

### **4.2 Mensaje básico con estructura 4/2, Protocolo #1**

Cuando el receptor recibe un evento desde un panel de alarmas usando una estructura 4/2, ya sea DTMF o de pulsos, enviará este formato de mensaje usando el número de protocolo "1". El número de línea varía según corresponda. Su estructura es la siguiente:

#### 1RRLssssAAAAAAsXGYYY[DC4]

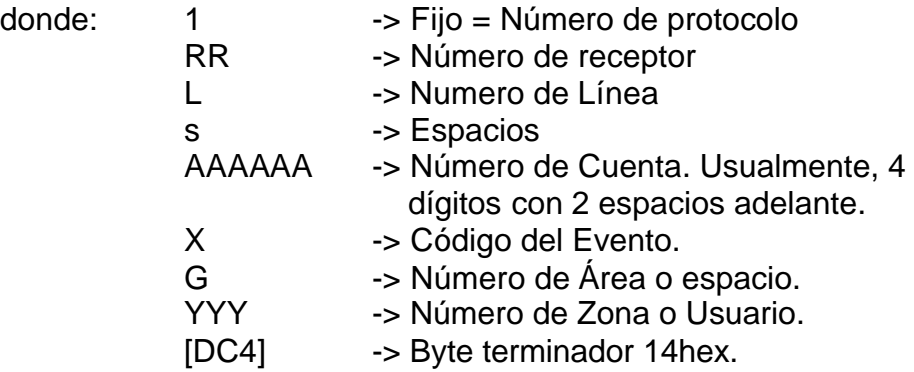

### **4.3 Mensaje Contact ID, Protocolo #5**

Cuando el receptor recibe un evento desde un panel de alarmas usando DTMF y formato Contac ID, enviará este tipo de mensaje usando el número de protocolo "5". El número de línea varía según corresponda. Su estructura es la siguiente:

#### 5RRLs18AAAAQXYZGGCCC[DC4]

- donde: 5 -> Fijo = Número de protocolo
	- RR -> Número de receptor
	- L -> Numero de Línea
	- s -> Espacios
	- 18 -> Fijo = identificador CID
	- AAAA -> Número de Cuenta. Usualmente, 4 dígitos
	- Q ->Calificador del Evento:

E= Nuevo o Apertura

R= Restauración o Cierre P= Evento Previo XYZ -> Código del Evento. GG -> Número de Grupo o Partición. CCC -> Número de Zona o Usuario. [DC4] -> Byte terminador 14hex.

### **4.4 Mensaje Reconocimiento o ACK (06h)**

.

El mensaje "ACK" se enviará por el software como respuesta de cada mensaje recibido, en forma inmediata. Patrol espera hasta 4 segundos por cada ACK, pero es deseable que esta respuesta sea generada lo más inmediatamente posible para no producir encolamientos de los eventos.

### **5. Programación**

Para poder entrar en programación con la unidad y cambiar la configuración, se requiere el uso de un ordenador con un programa de comunicaciones, tal como Hyperterminal de Windows®.

El puerto seleccionado debe configurarse a alguna de las tres velocidades siguientes, dependiendo de la configuración actual: 300bps (Modo1), 1200bps (Modo 2) o 4800bps (Modo 2). Siempre con 8 bits de datos, uno de arranque y otro de parada, sin paridad y sin control de flujo.

Los comandos son:

**@S000[CR]** => permite ver la configuración actual. Responde:

#### 0140TAAAAAAAARTOC/RT[CR][LF]OK[CR][LF]

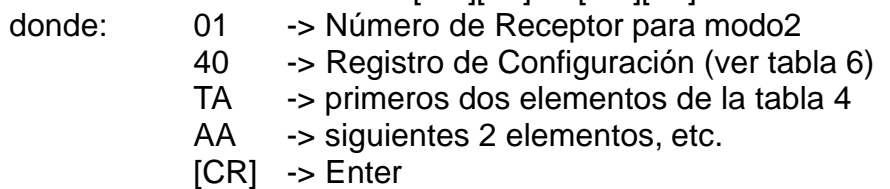

[LF] -> Line Feed

**@S1rr[CR]** => permite cambiar el Número de Receptor en Modo2, donde:

rr -> Nuevo Número de Receptor (2 dig.)

Responde [CR][LF]OK[CR][LF]

**@S2cd[CR]** => permite cambiar parámetros y el modo en el Registro de Configuración, donde:

cd -> Nuevo valor del registro (ver tabla7)

Responde [CR][LF]OK[CR][LF]

#### **Tabla 7.**

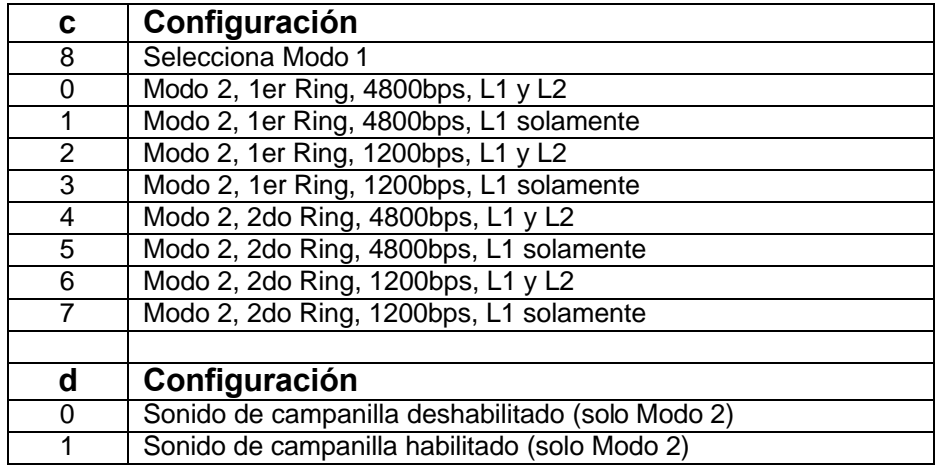

**@S3xx [CR]** => permite cambiar el primer par de caracteres de "Eventos" asignados en la tabla 4,

donde:

xx -> son los nuevos caracteres usados (ASCII)

Responde [CR][LF]OK[CR][LF]

**@S4xx[CR]** => permite cambiar segundo par en la tabla 4 **@S5xx[CR]** => permite cambiar tercer par en la tabla 4 **@S6xx[CR]** => permite cambiar cuarto par en la tabla 4 **@S7xx[CR]** => permite cambiar quinto par en la tabla 4 **@S8xx[CR]** => permite cambiar sexto par en la tabla 4 **@S9xx[CR]** => permite cambiar octavo par en la tabla 4 **@SAxx[CR]** => permite cambiar noveno par en la tabla 4

Responde [CR][LF]OK[CR][LF]

NOTA: Recuerde que para poder entrar en configuración, debe enviar los comandos durante los primeros 30 segundos siguientes al encendido de la unidad.

### **6. Apéndice: Hoja de programación de Paneles DSC (Modo1)**

Esta es la tabla de programación sugerida, cuando utilice el Modo 1 de operación, con el Software Monitor II de C&K Systems. Esta tabla se aplica a los modelos PC-585, PC-1565, POWER PC-5010/15/20

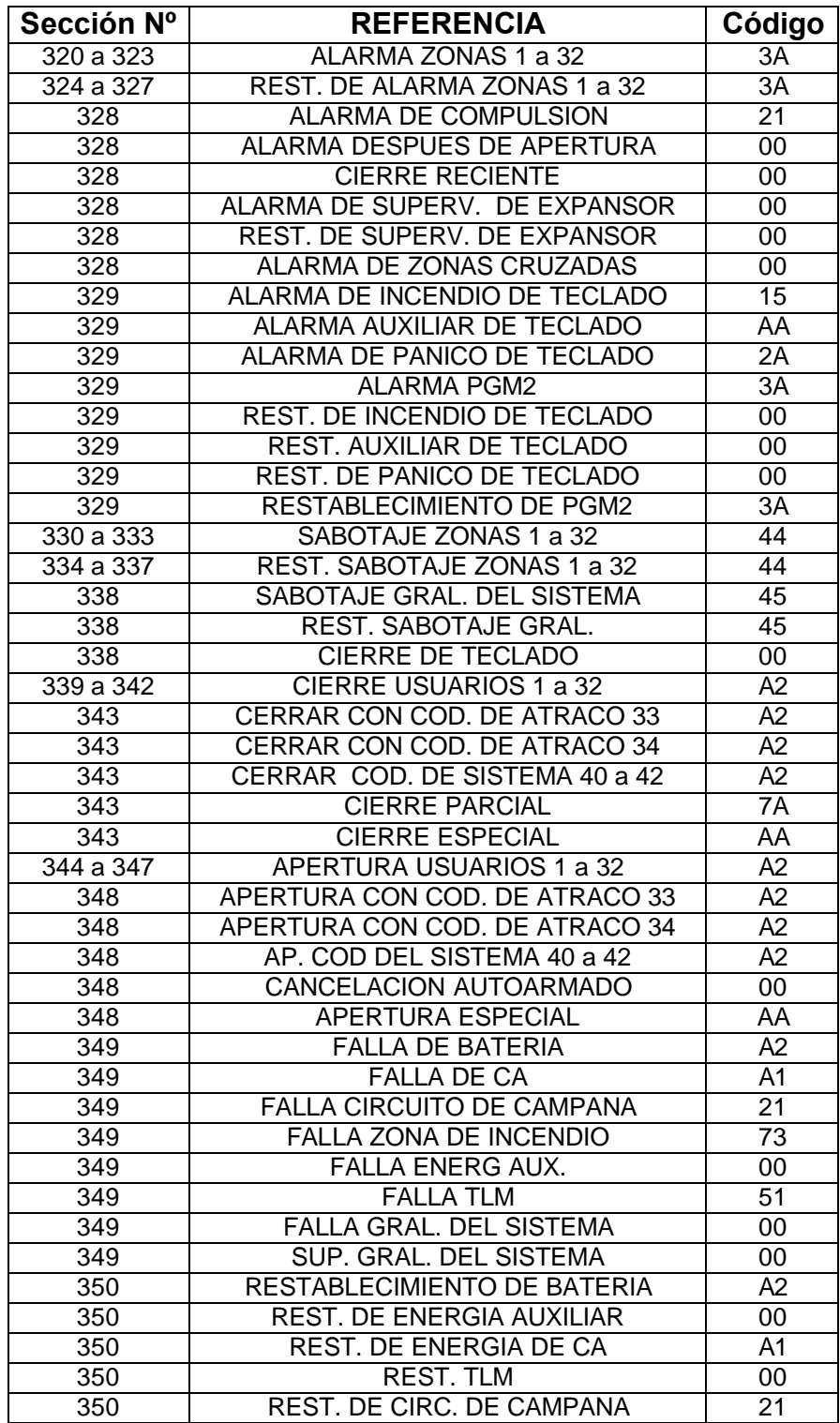

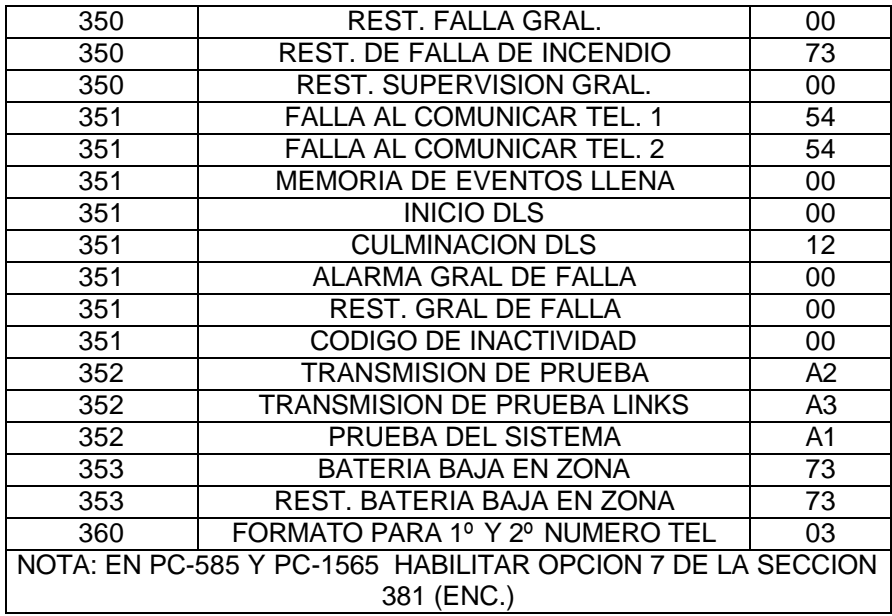

### **7. Importante**

**El receptor PATROL DC-3 es garantizado por el fabricante durante un año por fallas de fabricación o de material. Dicha garantía no se podrá hacer efectiva si no se toman las medidas de resguardo apropiadas para dispositivos de comunicaciones, por parte del usuario.** 

**Las precauciones a considerar son:**

• **Conexión de tierra para la fuente de alimentación y para la computadora.**

• **Protección con descargadores gaseosos de las líneas telefónicas y/o filtros de línea adecuados.**

### **8. Información Gral.: el cable de datos**

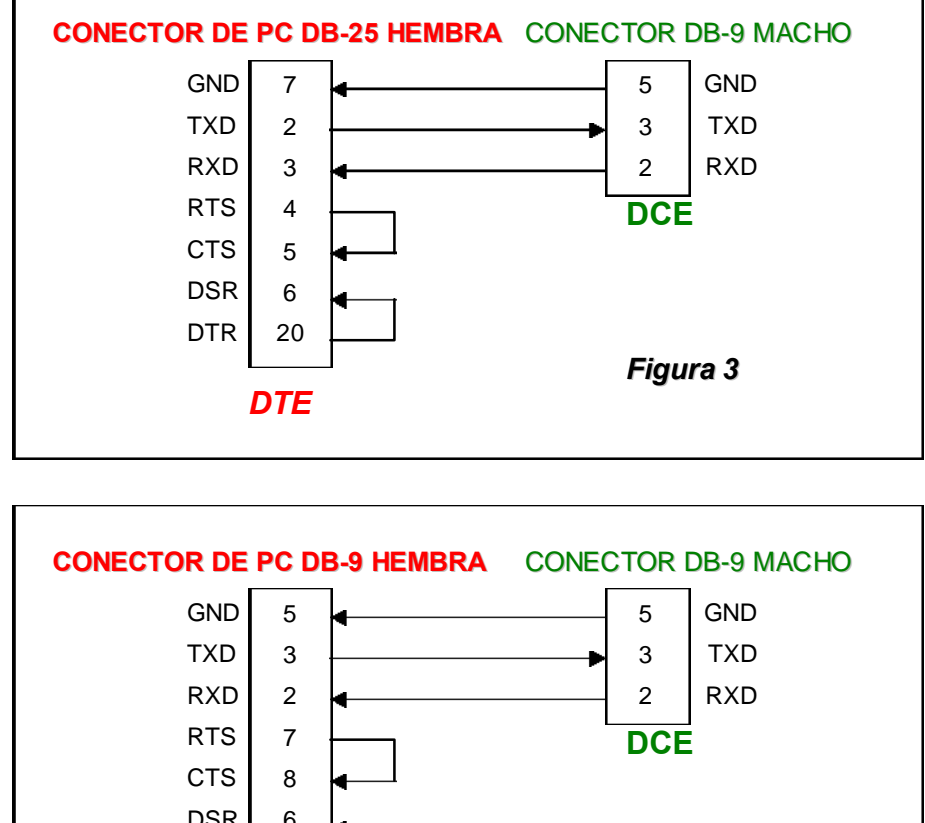

Ante la falta de un cable de datos apropiado, puede ensamblar uno siguiendo el diagrama de las figuras 3 y 4

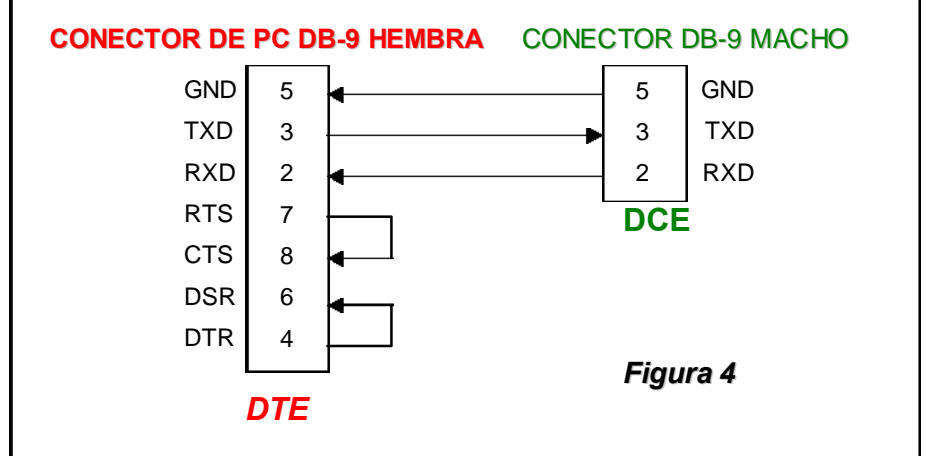

En la Figura 3 se describe el conexionado del cable de datos desde un conector RS-232 de 25 pines, y en la Figura 4 desde un conector de 9 pines.

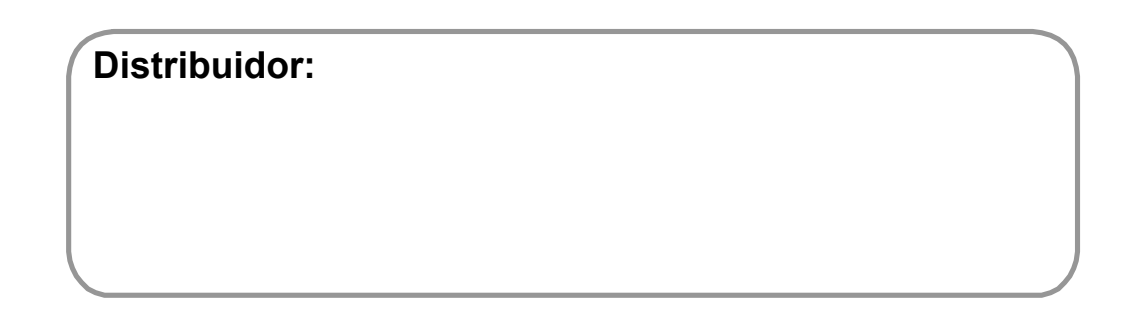